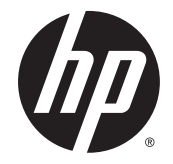

**AD** HP Easy Tools

管理員指南

© Copyright 2014 Hewlett-Packard Development Company, L.P.

Microsoft 和 Windows 是 Microsoft 公 司在美國的註冊商標。

此為機密電腦軟體。持有、使用或複製 均需要 HP 的有效授權。依照 FAR 12.211 和 12.212,商用電腦軟體、電 腦軟體文件和商用項目技術資料係按照 廠商的標準商用授權條款授權給美國政 府使用。

本文件所含資訊如有變更,恕不另行通 知。HP 產品與服務的保固僅列於隨產 品及服務所附的明確保固聲明中。不應 將此處任何資訊視為構成額外的保固。 HP 對於本文件中的技術、編輯錯誤或 遺漏恕不負責。

第四版:2014 年 9 月

第一版:2010 年 10 月

文件編號:628662-AB4

#### 關於本指南

本指南使用下列樣式以辨識文字元素:

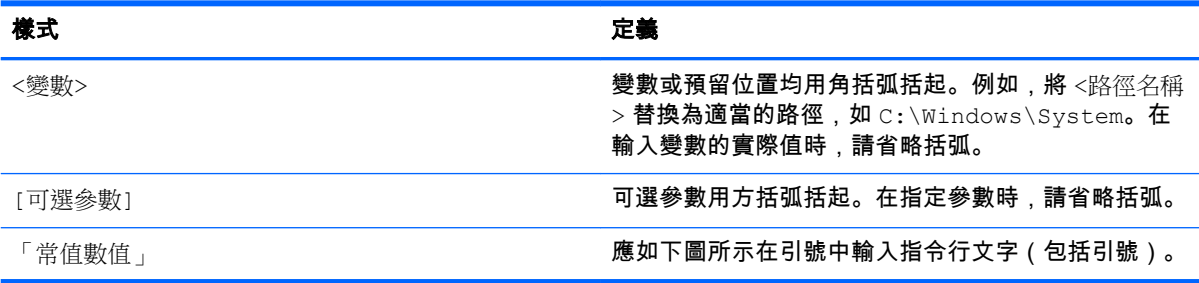

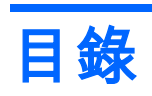

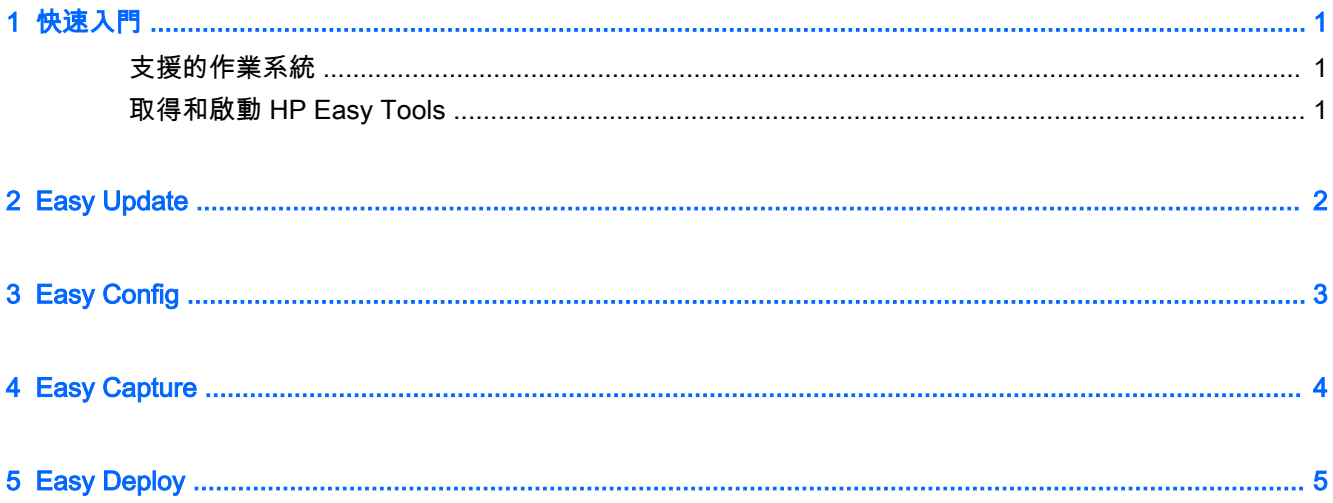

## <span id="page-6-0"></span>1 快速入門

HP Easy Tools 是一組管理工具,可協助您快速建立 HP 精簡型電腦的完整組態。該軟體包含下列元 件,但每個元件的可用性取決於精簡型電腦作業系統和 HP Easy Tools 的版本:

- [Easy Update](#page-7-0) 可讓您從 HP FTP 網站套用影像及軟體元件更新
- [Easy Config](#page-8-0)  可讓您設定地區、管理、週邊設備及連線設定
- [Easy Capture](#page-9-0)  可讓您將影像擷取到可開機的 USB 快閃磁碟機,供部署使用
- [Easy Deploy](#page-10-0) 可讓您將影像或組態設定擷取到 FTP 網站或 USB 快閃磁碟機,供部署使用,並 可讓您設定管理員密碼

 $\ddot{\mathbb{C}}$  附註:您必須以管理員身分登入,才能使用 HP Easy Tools。

#### 支援的作業系統

下表列出 HP Easy Tools 所支援的作業系統。

作業系統 Windows Embedded CE 6.0 Windows Embedded Standard 2009 Windows Embedded Standard 7E (32 位元) Windows Embedded Standard 7P (32 位元, 64 位 元) HP ThinPro

附註:HP Easy Tools 的部分元件在某些作業系統上可能無法使用。

#### 取得和啟動 HP Easy Tools

HP Easy Tools 是預先安裝在特定影像上的;但對於 Windows Embedded,它還可以在 <http://www.hp.com/go/hpsc> 上以附加元件的形式提供(搜尋精簡型電腦機型並前往支援頁面的驅動程 式、軟體和韌體區段)。

如果未偵測到 HP Device Manager (HPDM)、HP System Update 和 HP Client Automation 等其他管 理基礎架構,HP Easy Tools 將會自動啟動,也可以從初次執行精簡型電腦時的初始設定對話方塊中啟 動。

 $\boxdot$  附註:在 Windows 系統的平台,HP Easy Tools 可從「控制台」手動啟動。

如需如何手動啟動 HP Easy Tools 的相關資訊,另請參閱您作業系統的《管理員指南》或《快速參考 指南》。

### <span id="page-7-0"></span>2 Easy Update

Easy Update 可讓您更新精簡型電腦的軟體。

 $|\mathbb{\hat{B}}^{\prime\prime}|$  附註:Easy Update 可以同時執行安裝、更新及移除動作。如果安裝出現問題,請嘗試分別執行每個 動作。

在執行 Windows Embedded 作業系統的精簡型電腦上,您可以使用 Easy Update 執行下列程序:

- <mark>L M記:Windows Embedded 作業系統中,您必須在更新元件的前後,分別手動停用和啟用寫入篩選</mark> 器。
	- 更新影像
	- 安裝並更新軟體元件

在執行 HP ThinPro 的精簡型電腦上,選取**更新**標籤,以安裝下列其中一項:

- 完整影像更新
- $\stackrel{\leftrightarrow}{\Rightarrow}$  附註:您需要 USB 快閃磁碟機執行影像更新。USB 快閃磁碟機的容量必須比要下載的影像檔大 至少 200 MB。
- **Service Pack 更新**
- 套件更新

在執行 HP ThinPro 的精簡型電腦上,選取**選項**標籤,以設定下列內容:

- 網路 Proxy 輸入手動 Proxy 設定,或選取無 Proxy。
- 存放庫位置 輸入包含精簡型電腦更新的存放庫 URL。

 $\beta$  附註:根據預設,位置會設定為 HP FTP 網站,並且僅當您要設定自訂存放庫時才需要變更。

# <span id="page-8-0"></span>3 Easy Config

Easy Config 可讓您設定精簡型電腦。提供以下四個標籤:

- 管理 設定您的遠端管理選項,例如 HP Device Manager。
- 週邊設備 設定您的顯示器、電源、無線、音效和 USB 選項。
- 連線 設定精簡型電腦要使用的連線。
- 摘要 顯示已設定的設定。選取將組態套用至此精簡型電腦,以套用您的變更。

 $\stackrel{\leftrightarrow}{\mathbb{B}}$  <mark>附註:</mark>Windows Embedded 作業系統中,您必須在設定的前後,分別手動停用和啟用寫入篩選器。

#### <span id="page-9-0"></span>4 Easy Capture

<mark>3 附註:Easy Capture 只在含有 HP Easy Tools 3.0.1.1725 版或更新版本的 Windows Embedded</mark> Standard 7 中提供。請參閱位於第 5 頁的 [Easy Deploy](#page-10-0), 取得有關舊版 HP Easy Tools 之元件的詳 細資訊。

Easy Capture 會建立可開機的 USB 快閃磁碟機、備妥要部署的 HP 精簡型電腦影像,然後擷取 USB 快閃磁碟機上的 HP 精簡型電腦影像。

△ 警告!使用此工具之前,必須先停用磁碟加密。

若要擷取影像:

- 1. 選取下一步,或選取擷取影像標籤。
- 2. 選取部署後寫入篩選器狀態。HP 建議您啟用增強的寫入篩選器 (EWF) 或檔案式寫入篩選器 (FBWF)。
- 3. 將 USB 快閃磁碟機連接到含有要擷取之影像的精簡型電腦。

4. 選擇擷取。

 $\beta$  附註:這動作會格式化 USB 快閃磁碟機,並自動重新啟動精簡型電腦。

- 5. 選取下一步。
- 6. 選取完成結束 HP Easy Tools。

## <span id="page-10-0"></span>5 Easy Deploy

<mark>L Mies</mark>:對於 Windows Embedded Standard 7,自版本 3.0.1.1725 開始,已使用 Easy Capture 取代 Easy Deploy。如需詳細資訊,請參閱位於第 4 頁的 [Easy Capture](#page-9-0)。

Easy Deploy 可讓您擷取影像、部署影像,並設定安全性。提供以下標籤:

瓶取 — 擷取影像、設定或組態。

 $\beta$  附註:如果擷取到 USB 快閃磁碟機,則該磁碟機的容量必須大於精簡型電腦快閃磁碟機的容量。 大小超過 4 GB 的影像無法擷取到 USB 快閃磁碟機。

- 部署 部署影像、設定或組態。您可以部署至正在使用的精簡型電腦,或其他精簡型電腦。
- 安全性 為 IP 位址清單(每行一個)所指定的一組精簡型電腦設定管理員密碼。

 $\stackrel{\leftrightarrow}{\mapsto}$  附註:您只能將管理員密碼部署至與目前密碼相同的精簡型電腦。